Paweł Rajba <u>pawel@cs.uni.wroc.pl</u> <u>http://itcourses.eu/</u>

# Application Security Database security

## Agenda

- Introduction
- Data consistency
- Data access control
- Data encryption
  - In storage
  - In transit
- Data availability
  - Backup and restore strategy
  - Transaction log strategy
- Auditing
- Policies

- SQL Server is a DBMS
- It evolved for many years and now is a mature product on the market
- One can install many instances on one server
  - Only one is the default
  - Others are named

| Wersja       | Rok  | Nazwa wydania                     | Nazwa kodowa |
|--------------|------|-----------------------------------|--------------|
| 1.0 (OS/2)   | 1989 | SQL Server 1.0                    | _            |
| 4.21 (WinNT) | 1993 | SQL Server 4.21                   | _            |
| 6.0          | 1995 | SQL Server 6.0                    | SQL95        |
| 6.5          | 1996 | SQL Server 6.5                    | Hydra        |
| 7.0          | 1998 | SQL Server 7.0                    | Sphinx       |
| _            | 1999 | SQL Server 7.0<br>OLAP Tools      | Plato        |
| 8.0          | 2000 | SQL Server 2000                   | Shiloh       |
| 8.0          | 2003 | SQL Server 2000<br>64-bit Edition | Liberty      |
| 9.0          | 2005 | SQL Server 2005                   | Yukon        |
| 10.0         | 2008 | SQL Server 2008                   | Katmai       |
| 10.50        | 2010 | SQL Server 2008 R2                | Kilimanjaro  |
| 11.00        | 2012 | SQL Server 2012                   | Denali       |
| 12.00        | 2014 | SQL Server 2014                   | Hekaton      |
| 13.00        | 2016 | SQL Server 2016                   | _            |

- Main services for the default instance
  - MSSQLServer
  - SQLServerAgent
- ... and for a named instance
  - MSSQLServersinstanceName
  - SQLServerAgent\$instanceName
- Main tools
  - Microsoft SQL Server Management Studio
  - SQL Server Profiler

- There 2 types of databases
  - System and user
- System databases
  - master
    - Information about databases, its file locations
    - Account information and other like endpoints, configuration, etc.
  - tempdb
    - Temporary workspace, used to processing queries, etc.
    - After restart restored on the basis on model database
  - msdb
    - SQLServerAgent service database
    - Includes information about job schedules, alerts, etc.
  - model
    - Database template

- Database files
  - Main files \*.mdf
  - Secondary \*.ndf
  - Transaction log \*.ldf
- Transaction log and recovery model
  - Full
  - Bulk-logged
    - Like full, but excluded bulk operations,
       e.g. bulk, select..into, create index, writetext, updatetext
  - Simple

- Authentication modes
  - Windows
  - Mixed mode

- We consider security in the following areas
  - Data consistency
  - Data access control
  - Data encryption
    - In storage
    - In transit
  - Data availability
    - Backup and restore strategy
    - Transaction log strategy
  - Auditing
  - Policies

## Data consistency

- Secured by ACID property of transactions
- Right choice of isolation level
- Is that enough?
  - What about business rules?
  - Where are they implemented and where is the validation executed?
- Transactional vs. eventual consistency

## **Basic concepts**

- Scopes
  - Server level
  - Database level
  - Schema level
- Principals
  - Entity who wants access to a resource
- Securables
  - Resources that can be requested by principles

- Server-level principles (logins)
  - SQL Server authentication Login
  - Server role
  - Windows authentication login for a Windows user
  - Windows authentication login for a Windows group
- Every login has a SID
- Can be created...
  - In MGMT studio (Security -> Logins)
  - CREATE LOGIN statement
- Some options
  - MUST\_CHANGE, DEFAULT\_DATABASE = "...", CHECK\_EXPIRATION = ON, CHECK\_POLICY = ON

- Database-level principals users
  - Database User (there are many types)
  - Database Role
  - Application Role
- Basic operations:
  - CREATE USER [TestUser] FOR LOGIN [CustomUser] WITH DEFAULT SCHEMA=[dbo]
    - After user is created there is no permission associated
  - ALTER USER [TestUser] WITH login = [NewLogin]
    - Useful when we attached database

- Special principals
  - sa (login)
    - System administrator with full power
    - Member of the sysadmin fixed role
  - dbo (db user)
    - Stands for database owner
    - Alias to the database owner when connected
  - public (login, db user)
    - Assigned to every login (on server) and every user (on db)
    - Cannot be removed, but one can change the permissions
      - It is recommended to not add deny, because it affects all users
  - guest
    - Present in every database
    - Permissions granted to the guest user are inherited by users who have access to the database, but who do not have a user account in the database

- Server-Roles
  - There are 2 types
    - 9 fixed server roles (builtin)
      - sysadmin, serveradmin, securityadmin, processadmin, setupadmin, bulkadmin, diskadmin, dbcreator, public
      - The permissions that are granted cannot be changed
    - Custom server roles
      - Basic operations:
        - CREATE SERVER ROLE [SomeRole]
          - It is possibility to create custom server roles
        - ALTER SERVER ROLE [sysadmin] ADD MEMBER [auser]
  - List of permissions for a role
    - sp\_srvrolepermission 'securityadmin'

#### SERVER LEVEL ROLES AND PERMISSIONS

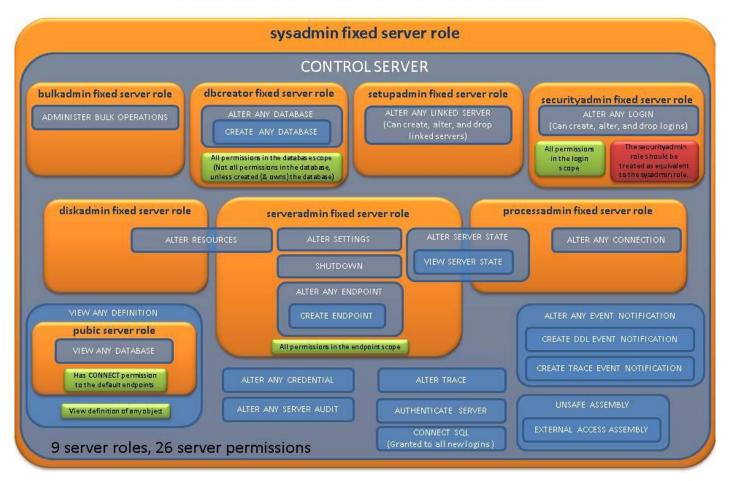

https://docs.microsoft.com/pl-pl/sql/relational-databases/security/authentication-access/server-level-roles

- Database roles
  - There are 2 types:
    - Fixed (predefined)
      - db\_owner, db\_securityadmin, db\_accessadmin, db\_backupoperator, db\_ddladmin, db\_datawriter, db\_datareader, db\_denydatawriter, db\_denydatareader
      - Permissions that are granted cannot be changed
      - List of permissions for role:
        - sp\_dbfixedrolepermission rolename
    - Flexible (defined by user)
      - How to manage roles?
        - From SQL
          - CREATE ROLE rolename
          - ALTER ROLE rolename {ADD|DROP} MEMBER {username|rolename}
        - From MGMT Studio

#### FIXED DATABASE LEVEL ROLES AND PERMISSIONS

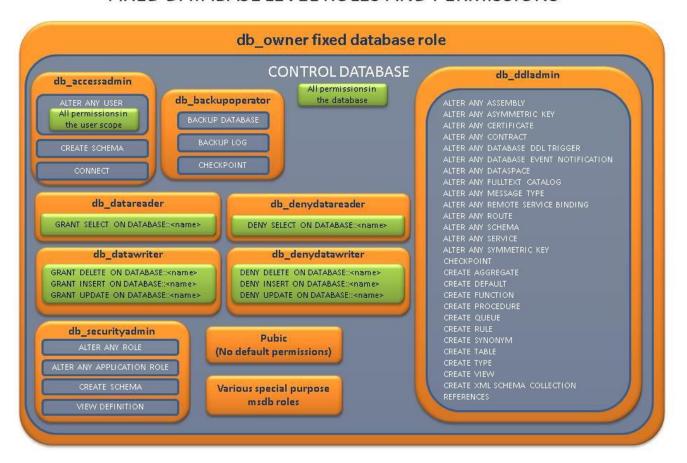

#### Application roles

- Gives possibility to assign permission to a specific application
- A scenario
  - A user executes a client application.
  - The client application connects to an instance of SQL Server as the user.
  - The application then executes the sp\_setapprole stored procedure with a password known only to the application.
  - If the application role name and password are valid, the application role is enabled.
  - At this point the connection loses the permissions of the user and assumes the permissions of the application role.

#### Schema

- In general
  - Complete structure of tables (objects) and relationship
- In SQL Server
  - Collection of objects within a database
  - Database can have many schemas
- Basic operation:
  - CREATE SCHEMA <Warehouse> [AUTHORIZATION <User>]
    - Authorization defines an owner
  - Accesing schemas: [schema].[object]
    - E.g. CREATE TABLE [Warehouse].[Invoice] ( ... )
  - Default schema: [dbo] (owned by dbo)
  - Changing a schema
    - ALTER SCHEMA NewSchema TRANSFER dbo.Person

## Impersonation

- Normally, every statement is executed in the context of the connected user
- Impersonation can be achieved by EXEC AS
  - EXECUTE AS {LOGIN | USER} = 'name'
- Return to the original context
  - REVERT

## Permissions Hierarchy

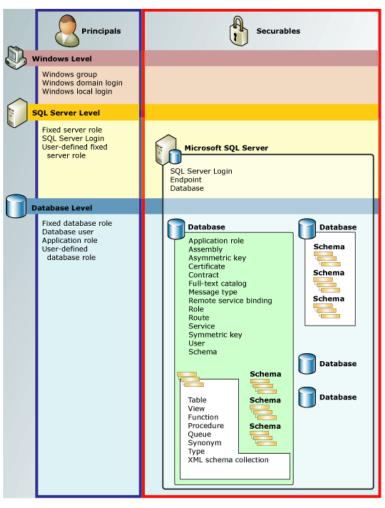

### Permissions

- Managing permissions
  - From MGMT Studio
    - Open Database properties
    - Change tab to permissions
  - From SQL (there are much more syntax)

REVOKE <permission> [ ,...n ] [ON [ <class\_type> :: ] securable ] [FROM | TO ] principal [ ,...n ] [CASCADE ]

## **Permissions**

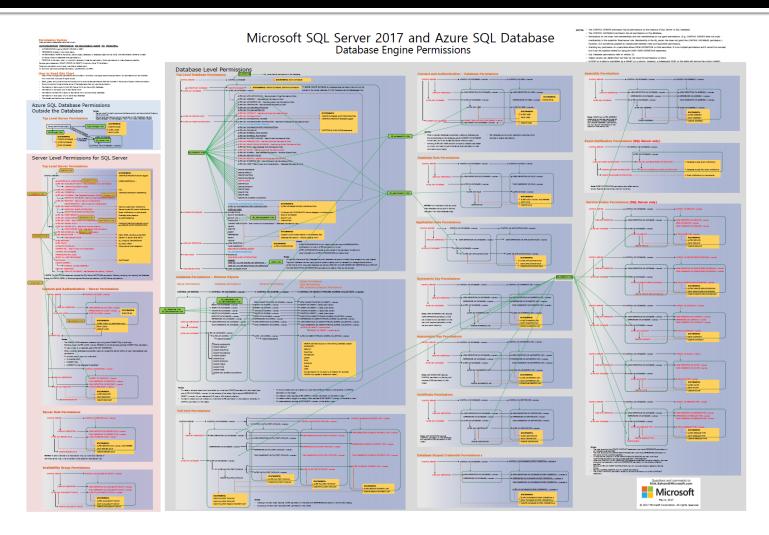

## Permissions monitoring

- Basic information
  - master.sys.syslogins
  - db.sys.sysusers
  - db.sys.database\_principals
  - db.sys.database\_permissions
  - db.sys.database\_role\_members
- Look at permissions:
  - fn\_my\_permissions

## **Ownership**

- Every securable has an owner
  - Owner can do everything with an object
  - Anyone can revoke owner's privileges
  - User can't be dropped if it owns something
- By default an owner of an object is a database owner
- Changing ownership
  - ALTER AUTHORIZATION ON <Object> TO <User>
  - More:
    - http://msdn.microsoft.com/en-us/library/ms187359.aspx

## **Ownership**

- Access in chain (referenced objects) is verified differently than in separated objects
  - If a referenced object has the same owner as the source object, permissions are not checked
  - If a procedure references a table and owners are the same, table permissions are not checked
  - Ownership chaining doesn't apply to dynamic SQL (in such case all permissions must be explicitly granted)

## **Ownership**

- In other words:
  - Let's assume that there is a chain of calls  $O_1 \rightarrow O_2 \rightarrow O_3 \rightarrow ... \rightarrow O_1$  and all Oi has the same owner
  - Then permissions are checked only on access to O1
- Let's see the consequences

#### **DEMO**

- Practical example: roles usage
  - There is default good way to give an EXECUTE permission to a user
  - The solution
    - CREATE ROLE db\_executor
       GRANT EXECUTE TO db\_executor
       EXEC sp\_addrolemember 'db\_executor', 'username'

#### **DEMO**

Practical example: the ownership chain consequences

```
CREATE TABLE SomeData (Number INT)
GO
CREATE PROCEDURE ShowSomeData AS SELECT * FROM SomeData
GO
--ALTER AUTHORIZATION ON SomeData TO dbo --SCHEMA OWNER
--ALTER AUTHORIZATION ON ShowSomeData TO dbo --SCHEMA OWNER
--GO
SELECT * FROM sys.all objects WHERE name LIKE '%SomeData'
GO
GRANT EXECUTE ON ShowSomeData TO Test
DENY SELECT ON SomeData TO Test
GO
EXECUTE AS USER = 'Test'
G0
SELECT * FROM SomeData
EXEC ShowSomeData
GO
REVERT
GO
```

## Encryption in a database

- There are situations in which protecting access to a database is not enough
  - Someone breach this access level protection
  - Access rights are assigned in a wrong way
  - Backup files are stolen
  - Protection of filesystem is compromised
  - And many others...
- If we have a very sensitive data, encryption in a database is a one more layer of defense

## **Encryption Hierarchy**

- Encryption can be achieved through different ways
- Every way is implied by a different chain of keys
- Every way has pros and cons, so should be evaluated according to the requirements

System Level Data Protection API (DPAPI) protects the Service Master Key. Database Master Key is Arrows show the most protected by the Service common encryption Master Key, which is Database Master configurations. Other created by SQL Keys are created combinations are possible. Server Setup. by using the Service Dotted lines show architecture Master Key and a password. DMKs that allows Transparent Data may be altered to use Encryption. only a password. Password Database Master Key Certificate Password Password Asymmetric Symmetric Key Encrypted Symmetric EKM Module Password TIP: To help ensure good An Extensible Key performance, avoid encrypting Management (EKM) data by using certificates or module holds symmetric or asymmetric keys. asymmetric keys outside of the Database Engine.

Windows Operating

### **Encryption hierarchy components**

- Asymmetric Keys
- Symmetric Keys
- Certificates
- Extensible Key Management (EKM)
  - Since SQL Server 2008
  - Gives a possibility to manage keys by an external source such as Hardware Security Module (HSM)

# Column Encryption vs. Transparent Data Encryption

- Column Enryption: data is encrypted explicitly
  - Applications and users are impacted
  - One can choose what exactly should be encrypted
    - no overhead for encryption less sensitive data
- TDE: the whole database is encrypted
  - Encryption is hidden and transparent, so if one can connect, one can see the data
  - Everything is encrypted, also less sensitive data
- The choice depends on business needs

## **Column Encryption**

- This is supported by set of built-in functions and procedures together with key hierarchy
- Operations are performed manually
- Encrypted data needs to be stored in a varbinary column type
- Main steps
  - Create database master key for every database
    - Notice: service master key has been created when the instance has been created
  - Create a certificate to protect keys
  - Create a symmetric key which is protected by the certificate created in the previous step
  - Enjoy encrypting data: open the symmetric key, encrypt the data, close the key
- Decryption is similar to encryption, but a function for decryption should be used

## Example

```
USE Test
CREATE TABLE Person
     ID INT PRIMARY KEY,
     FirstName VARCHAR(50),
     LastName VARCHAR(50),
     CreditCard VARBINARY(200)
ĠΩ
INSERT INTO Person (ID, FirstName, LastName) VALUES(1, 'J1', 'K1');
INSERT INTO Person (ID, FirstName, LastName) VALUES(2, 'J1', 'K1');
INSERT INTO Person (ID, FirstName, LastName) VALUES(3, 'J1', 'K1');
GO
CREATE MASTER KEY ENCRYPTION BY PASSWORD='SomePassword'
GO
CREATE CERTIFICATE CertForTest WITH SUBJECT='Test'
GO
CREATE SYMMETRIC KEY CreditCardKey WITH ALGORITHM=TRIPLE DES ENCRYPTION BY CERTIFICATE CertForTest
GO
OPEN SYMMETRIC KEY CreditCardKey DECRYPTION BY CERTIFICATE CertForTest
UPDATE Person SET CreditCard = ENCRYPTBYKEY(KEY GUID('CreditCardKey'), '11111') WHERE ID=1;
UPDATE Person SET CreditCard = ENCRYPTBYKEY(KEY_GUID('CreditCardKey'), '22222') WHERE ID=2; UPDATE Person SET CreditCard = ENCRYPTBYKEY(KEY_GUID('CreditCardKey'), '33333') WHERE ID=3;
CLOSE SYMMETRIC KEY CreditCardKev
GO
SELECT * FROM Person
OPEN SYMMETRIC KEY CreditCardKey DECRYPTION BY CERTIFICATE CertForTest
SELECT ID, FirstName, LastName, CONVERT(VARCHAR, DECRYPTBYKEY(CreditCard)) [Credit Card] FROM Person
CLOSE SYMMETRIC KEY CreditCardKey
GO
```

## **Transparent Data Encryption**

- TDE is one of usages of encryption by symmetric keys
- There is whole database encrypted by a symmetric key called database encryption key
- Database encryption key is protected by certificate which is protected by database master key or asymmetric key from EKM
- Available only on Enterprise Edition or Developer Edition
- Provides query optimization
- Main steps
  - Create master key encryption password
  - Create a certificate
  - Backup the certificate
  - Create a database encryption symmetric key
  - Alter the database to set encryption on
  - Optionally monitor the encryption process
- More: <a href="http://msdn.microsoft.com/en-us/library/bb934049.aspx">http://msdn.microsoft.com/en-us/library/bb934049.aspx</a>

### Example

```
USE master
CREATE MASTER KEY ENCRYPTION BY PASSWORD= 'SomePassword'
GO
CREATE CERTIFICATE TestDatabaseServerCertificate WITH SUBJECT='Test Certificate'
GO
BACKUP CERTIFICATE TestDatabaseServerCertificate
TO FILE = 'C:\Temp\TestDatabaseServerCertificate'
WITH PRIVATE KEY(
    FILE = 'C:\Temp\TestDatabaseServerCertificate.private',
    ENCRYPTION BY PASSWORD = 'AnotherPassword')
USE Test
CREATE DATABASE ENCRYPTION KEY WITH ALGORITHM = AES 128
ENCRYPTION BY SERVER CERTIFICATE TestDatabaseServerCertificate
GO
ALTER DATABASE Test SET ENCRYPTION ON
GO
SELECT DB_NAME(database_id), encryption state, key algorithm, key length
FROM sys.dm database encryption keys
GO
```

## **Encryption algorithms**

- There are many available algorithms:
  - DES, Triple DES, TRIPLE\_DES\_3KEY, RC2, RC4, 128-bit RC4, DESX, 128-bit AES, 192-bit AES, 256-bit AES and more
- However, other than
   AES\_128, AES\_192, and AES\_256
   are considered as deprecated

# **Encryption in transit**

- When it comes to communication we consider two challenges
  - Storing credentials to a database server in a secure way
    - This was covered in OWASP Top 10 topic
  - Encrypting communication channel
    - SQL Server supports encrypting connection using TLS
      - A valid certificate is required
    - DEMO
      - Open: Configuration Tools → SQL Server Configuration Manager
      - Open: Properties for SQL Server Network Configuration
    - More
      - https://docs.microsoft.com/en-us/sql/database-engine/configurewindows/enable-encrypted-connections-to-the-database-engine
      - http://technet.microsoft.com/en-us/library/ms189067(v=sql.105).aspx

# Always encrypted

- Available since SQL Server 2016
- Combines encryption both in storage and transit
- Encryption/decryption executed on client
  - Requires .NET 4.6 SQL Client Driver
- Column level encryption
  - Spefic columns need to be selected
- Types of encryption
  - Deterministic: the same ciphertext for the same values
    - One can benefit from equality joins, grouping, indexing, etc.
    - ... but it is less secure, e.g. columns is limited set of values like True/False, North/South/East/West values can be discovered
  - Randomized: different ciphertexts for different values
    - More secure, but one can't benefit from making operation on a database
- Transparent for the applications
  - Driver will handle the traffic "on the fly"
  - A section: Column Encryption Setting=Enabled needs to be added to the connection string

- It is a mechanism which allows to monitor who is doing what on which objects
- There a lot of possibilities what can be audited
- It is based on Extended Events, new feature since SQL Server 2008
  - Audit is specialized usage of Extended Events

- DEMO: Let's create Server-Level audit
  - MGMT → Security → Audits
    - Create an audit DatabaseRoleMemberChange
  - MGMT → Security → Server Audit Specifications
    - Create a specification DatabaseRoleMemberChange related to DatabaseRoleMemberChange event
  - Add any user to any role
    - USE Test; ALTER ROLE db\_owner ADD MEMBER test
  - MGMT → Security → Audits
    - Pick the audit
    - Choose View Audits Logs option

- DEMO: Let's create Database-Level audit
  - MGMT → Security → Audits
    - Create TestDatabaseSelect audit
  - MGMT → Test database → Security →
     Server Audit Specification
    - Create TestDatabaseSelect specification on
      - SELECT event
      - Osoba table
      - [public] role
  - Perform a select on the Osoba table in Test DB
  - View TestDatabaseSelect audit

- There is another way to see audit entries which is based on review files
- DEMO

# Policy based management

- Allows to apply and force policies and rules
- Three main components
  - Policy management. Policy administrators create policies.
  - Explicit administration. Administrators select one or more managed targets and explicitly check that the targets comply with a specific policy, or explicitly make the targets comply with a policy.
  - Evaluation modes. There are four evaluation modes:
    - On demand. This mode evaluates the policy when directly specified by the user.
    - On change: prevent. This automated mode uses DDL triggers to prevent policy violations.
    - On change: log only. This automated mode uses event notification to evaluate a policy when a relevant change is made.
    - On schedule. This automated mode uses a SQL Server Agent job to periodically evaluate a policy.

## Policy based management

- Let's see some examples
  - MGMT → Management → Policy Management
  - Review Facets
  - Create a policy RecoveryModelFull for ensuring that every database has a full recovery model
    - Create a condition using Database Options facet
    - Create a policy based on that condition and evaluate it
  - Create a policy for ensuring that no table is created in dbo schema (do the same for procedure)
    - Create a condition using Table facet (analogously Stored Procedure)
    - Create a policy based on that condition and evaluate it
    - Try to enable that policy and try to create an object in that schema
      - E.g. CREATE PROCEDURE dbo.GetServerName AS SELECT @@SERVERNAME

- Data can be lost
  - By accident (someone forget WHERE clause when DELETE, click a wrong button)
  - By WANNACRY (or any other malicious crap)
  - Natural disasters
  - Theft, robbery
  - ... many others
- Making backups is one of ways to mitigate the data lost

- Questions need to be answer for backups:
  - Which databases to backup?
  - How often to do that? How often data are modified?
  - What is acceptable period of data loss?
  - How fast we need data back after failure?
    - Disk vs. Tape
  - Where to store backups?
    - It should be different location?
  - How backups are protected?

- Main types of backups
  - Full
  - Differential backups
  - Transaction log backups
- There are also
  - File backups
  - Filegroup backups
  - Partial backups
- To make differential and transaction log backup you need
  - Full backup
  - Correct sequence of differential or transaction log backups

Very important thing:

Test your backup by regular restoration

- High Availability
  - Failover clustering
  - Database mirroring
  - Log shipping
  - Replication

#### References

- Documentation from Microsoft
  - <a href="https://docs.microsoft.com/pl-pl/sql/relational-databases/security/security-center-for-sql-server-database-engine-and-azure-sql-database">https://docs.microsoft.com/pl-pl/sql/relational-databases/security/security-center-for-sql-server-database-engine-and-azure-sql-database</a>
- Who is the Default Owner of your Database and Server Objects?
  - http://sqlity.net/en/2180/default-owner/
- Schema-Based Access Control for SQL Server Databases
  - https://www.simple-talk.com/sql/sql-training/schema-based-access-control-for-sql-server-databases/
- Understanding SQL Server fixed database roles
  - https://www.mssqltips.com/sqlservertip/1900/understanding-sql-server-fixed-database-roles/
- System Compatibility Views (Transact-SQL)
  - https://docs.microsoft.com/en-us/sql/relational-databases/system-compatibility-views/system-compatibility-views-transact-sql
- Transact-SQL statements
  - https://docs.microsoft.com/en-us/sql/t-sql/statements/statements
- System Stored Procedures (Transact-SQL)
  - https://docs.microsoft.com/en-us/sql/relational-databases/system-stored-procedures/system-stored-procedures-transact-sql
- Catalog Stored Procedures (Transact-SQL)
  - https://docs.microsoft.com/en-us/sql/relational-databases/system-stored-procedures/catalog-stored-procedures-transact-sql
- sys.objects (Transact-SQL)
  - https://docs.microsoft.com/en-us/sql/relational-databases/system-catalog-views/sys-objects-transact-sql
- Security Through Ownership Chains
  - http://sqlmag.com/sql-server/security-through-ownership-chains